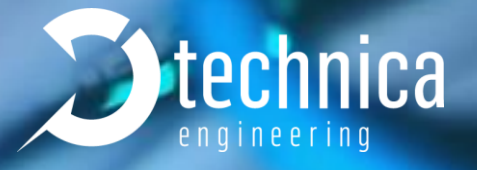

# **ANDI-TOOL**

# **INSTALLATION GUIDE of ANDI-TOOL**

**Octoberber 2019**

Manual-Version: 1.2 Software-Version: 0.8.xx

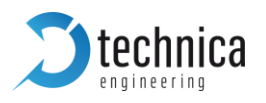

## **CONTENT**

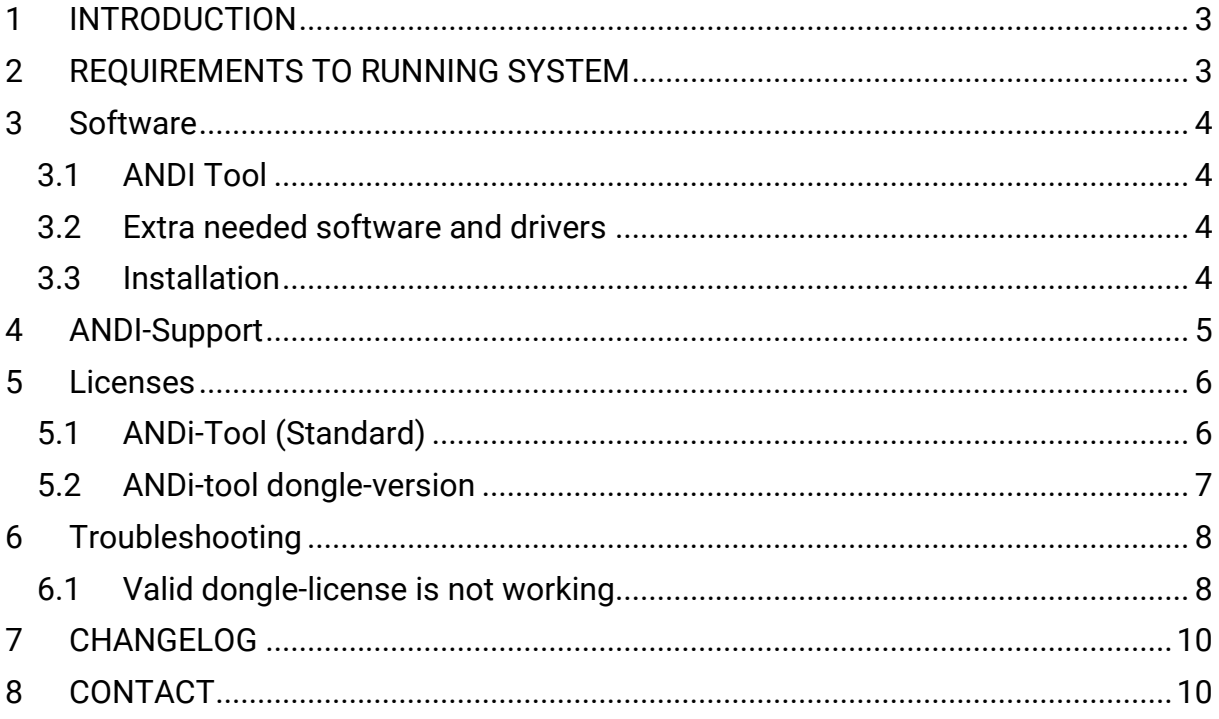

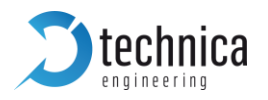

## <span id="page-2-0"></span>**1 INTRODUCTION**

ANDi-tool is a test and simulation environment for Ethernet electronic control units (100BASE-T1 and 1000BASE-T1) and for the CAN/CAN-FD, LIN and FlexRay bus systems. The ANDi environment supports electronic control unit developers with the validation of their ECU functions by means of generated residual bus simulations and intelligent message generators. A traffic viewer with signal graph display and seamless support of automotive databases (Fibex, ARXML, DBC, LDF) makes it most flexible and practical. Through the support of Technica Engineering hardware, other hardware and ".net" extensions, ANDi can be used as a powerful tool for complex ECU testing and test automation.

## <span id="page-2-1"></span>**2 REQUIREMENTS TO RUNNING SYSTEM**

Following requirements has to be taken into account to run ANDi-tool:

#### **Minimum hardware configuration:**

- $3$  4 GB memory
- $3$  8 GB hard disk space

#### **Supported operating:**

- $\sum$  Windows 7, x86 or AMD64
- C Windows Server 2008, x86 or AMD64
- $\bullet$  Windows 8, x86 or AMD64
- C Windows Server 2012, x86 or AMD64
- $\bullet$  Windows 10, x86 or AMD64

ANDi-tool doesn't work on virtual machines.

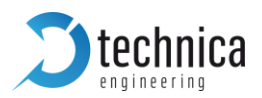

## <span id="page-3-0"></span>**3 Software**

#### <span id="page-3-1"></span>**3.1 ANDI Tool**

You can download the latest **ANDi-tool software** from the following link:

<ftp://ftp.technica-engineering.de/ANDi/>

If you have a license (see Chapter [5\)](#page-5-0) for the **dongle version**, please download the latest version with "**dongle**" in the file-name.

#### <span id="page-3-2"></span>**3.2 Extra needed software and drivers**

ANDi is a windows application and requires the following software packages to be installed on the machine with ANDi installed to function properly. The software can be downloaded from the following link, too:

<ftp://ftp.technica-engineering.de/ANDi/Redistributables/>

- $\bullet$  Microsoft .Net Framework at least v4.6.2
- $\sum$  WinPcap v4.1.3

For **ANDi-Tool dongle version** please download following software, too:

**CodeMeterRuntime64** 

**Note**: It is recommended to download the complete CodeMeter Runtime-Kit. This is available on the homepage from CodeMeter:

<http://codemeter.com/>

#### <span id="page-3-3"></span>**3.3 Installation**

First install all extra needed software and drivers. Then install ANDi-Tool.

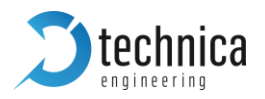

## <span id="page-4-0"></span>**4 ANDI-Support**

To avoid potential problems which could have been already fixed, please make sure to use the last official version of ANDi. You can report any problem by sending an email to: [ANDI@technica-engineering.de](mailto:ANDI@technica-engineering.de) and providing the following information:

- $\bullet$  Steps to reproduce the problem (If reproducible)
- **C** ANDi version and Platform (Windows 7, 10...)
- ANDi log files under: *%appdata%\ANDi\Logs*(*C:\Users\YOUR\_USERNAME\AppData\Roaming\ANDiL ogs*)

In addition to the help manual within ANDi, there are other useful sources for helping with ANDi. You can contact us and ask your questions by email to: [ANDI@technica-engineering.de](mailto:ANDI@technica-engineering.de)

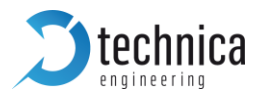

## <span id="page-5-0"></span>**5 Licenses**

There are two different versions of ANDi-Tool:

- $\Im$  SetupANDI v0.8.xx.exe
- SetupANDI\_v0.8.xx\_Dongle.exe (trial-version not possible)

## <span id="page-5-1"></span>**5.1 ANDi-Tool (Standard)**

After installation please start ANDi-Tool. At the beginning you will be asked for a license. Now you can see a product number:

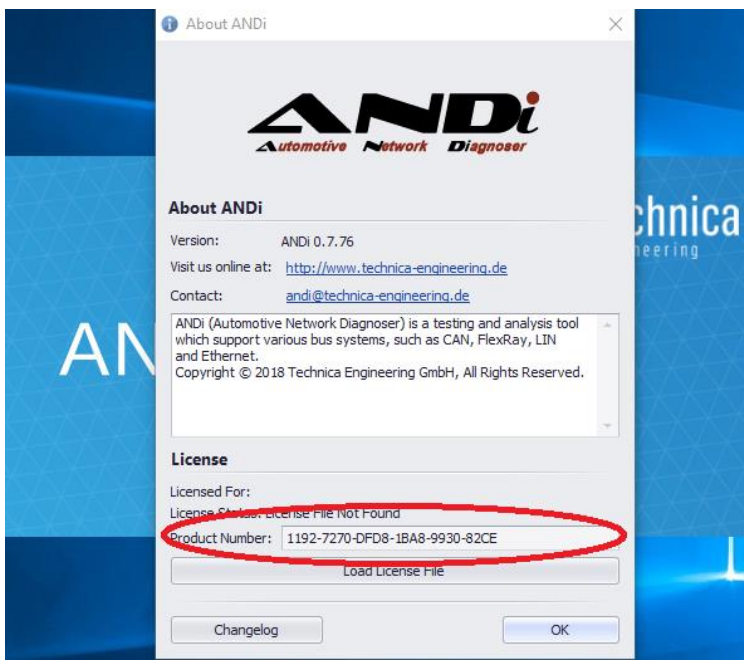

*Figure 5—1: Product number of ANDi-Tool*

Copy this product number and send an Email to [ANDi@technica-engineering.de](mailto:ANDi@technica-engineering.de) to request a trial license or if you have already purchased a license, send an Email with your order number/delivery number to [ANDi@technica-engineering.de.](mailto:ANDi@technica-engineering.de)

**Note**: The product number is generated on your PC and it is fixed to your PC. It is not possible to change your PC and use the same license.

**Note**: for trial licenses: we offer our software products to other businesses or freelancers, rather than private persons. Please send us your request by your companyemail-address with business contact information. Then we will provide you your trial license.

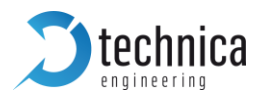

## <span id="page-6-0"></span>**5.2 ANDi-tool dongle-version**

For this version you need an ANDi-tool-license and an USB-dongle. Both will be provided by technical-engineering. The license is fixed to the dongle. The dongle works only with an installed ANDi-tool dongle-version. Please plug in the dongle before starting ANDi-tool dongle version.

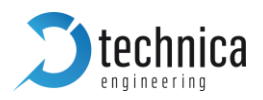

## <span id="page-7-0"></span>**6 Troubleshooting**

#### <span id="page-7-1"></span>**6.1 Valid dongle-license is not working**

It is possible, that a dongle with valid license is not working. To check if the clock in the dongle is up to date please do following:

**Note**: Complete CodeMeter Runtime-Kit must be installed.

- 1. Plug in your dongle
- 2. Run CodeMeter Control Center
- 3. Now this screen should be available

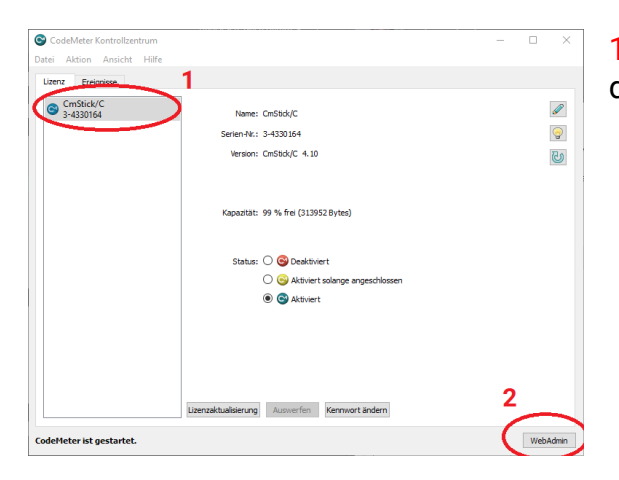

1) This is the number of your dongle. You can see it on your dongle

4. Please start WebAdmin 2)

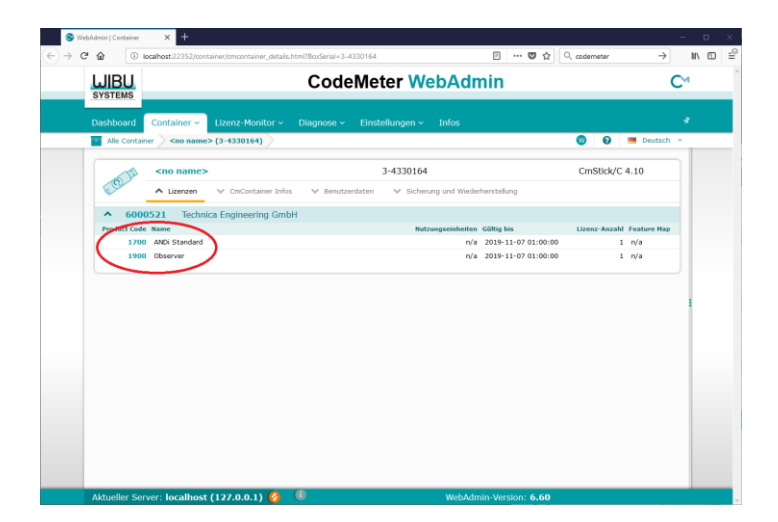

Here you can the licenses on the dongle and if they are green, everything is fine with the licenses. If the line is red there are two possibilities: First: Your license is not valid anymore.

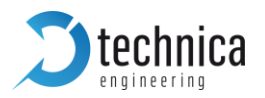

Second: The internal clock of the dongle is not up to date, then please follow the next steps.

5. Go to the tab CmContainer Infos 1) and press update 2):

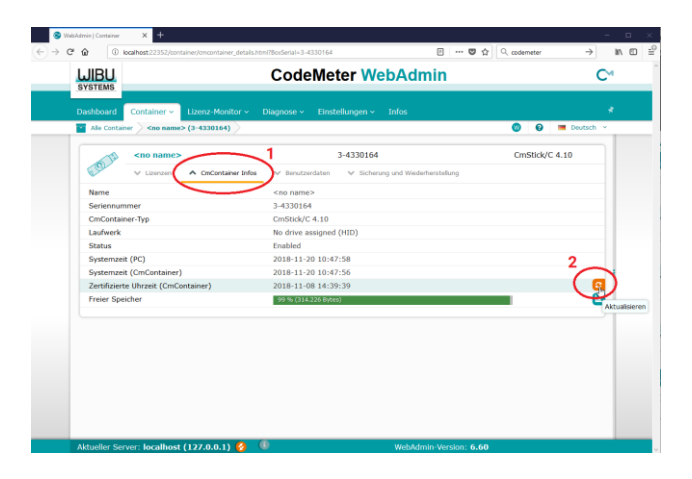

Now it should be green as shown in the point 4.

For further support please contact **ANDi@technica-engineering.de** 

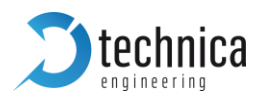

## <span id="page-9-0"></span>**7 CHANGELOG**

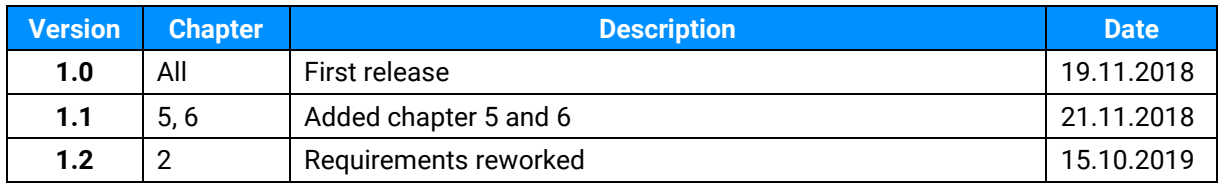

## <span id="page-9-1"></span>**8 CONTACT**

If you have any questions regarding this product, please feel free to contact us:

Technica Engineering GmbH Leopoldstr. 236 80807 München Germany

Fax: +49-89-34290265

[Info@technica-engineering.de](mailto:Info@technica-engineering.de)

[www.technica-engineering.de](http://www.technica-engineering.de/)